# **Concours du second degré**

# Syndicat des **Enseignants-Unso** suis admissible rentre à l'IUFM en septembre 2009

**Trucs et astuces pour** mon affectation

# **Modalités d'affectation**

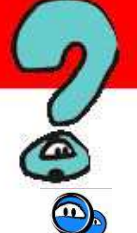

#### **Mon suivi syndical**

En fonction des vœux que j'ai formulés sur SIAL, les groupes de travail ministériels, dans lesquels siège le SE-UNSA, proposent votre affectation dans une académie.

#### **Avec le SE-Unsa, je vérifie mon barème**

Rien n'est plus désagréable que de s'apercevoir, après la tenue de ces groupes, que certains éléments de mon barème n'ont pas été pris en compte ! Pour éviter cette mauvaise surprise, une seule solution:

 Anticiper et compléter la fiche de suivi du SE-UNSA !

**Solution** Je m'assure ainsi que tous les éléments constitutifs de mon barème pourront être confrontés au barème proposé par l'administration…

#### **Avec le SE-Unsa, je suis informé de mon affectation**

 … et à l'issue de la commission, je suis informé(e) de mon académie d'affectation par courrier ou par e-mail.

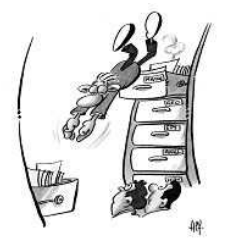

Les modalités d'affectation des lauréats des concours sont fixées par note de service. Contrairement aux années précédentes, le ministère n'a pratiqué aucune concertation avec les organisations syndicales.

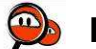

#### **Les différentes étapes de mon affectation**

**Etape 1:** saisie des vœux sur le serveur SIAL

J'ai **20 jours**, après la parution des résultats sur publinet, pour saisir mes vœux.

Cette saisie se fait sur SIAL (système d'information et d'aide aux lauréats des concours) à l'adresse suivante:

#### **www.education.gouv.fr/per sonnel/sial**

Mon numéro d'inscription au concours me sert d'identifiant pour saisir mes vœux.

Je dois alors:

Classer par ordre de préférence les concours auxquels je suis admissible. Je pourrai modifier mon classement jusqu'à la fermeture du serveur.

Choisir mon option (voir page ci-contre)

Saisir mes vœux d'affectation.

**Envoyer les pièces** justificatives au ministère (voir dernière page)

 **Etape 2 :** tenue des groupes de travail ministériels

C'est lors de ces groupes de travail que seront examinés les barèmes et le respect des informations que *i'aurai* fournies **(fin juillet : CPE, début aout : enseignants).**

 **Etape 3 :** l'affection dans un centre de formation et un établissement scolaire.

Cela se passe fin août dans chaque académie. **Là encore, les responsables du SE-Unsa sont à votre écoute.**

**Il est essentiel, en fin de saisie, d'imprimer le récapitulatif de ma demande. C'est le seul justificatif dont je dispose en cas de litige.** 

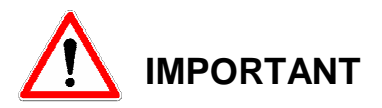

Je peux modifier mes vœux jusqu'à la fermeture du serveur SIAL.

Je fais parvenir au SE-UNSA toutes mes demandes de modifications.

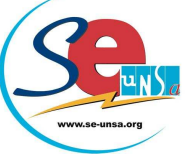

#### **Modalités d'affectation,<br>.** - terminer sa scolarité à **la suite…**

l'ENS

#### **En fonction du concours obtenu, j'ai le choix entre 6 options.**

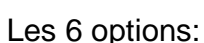

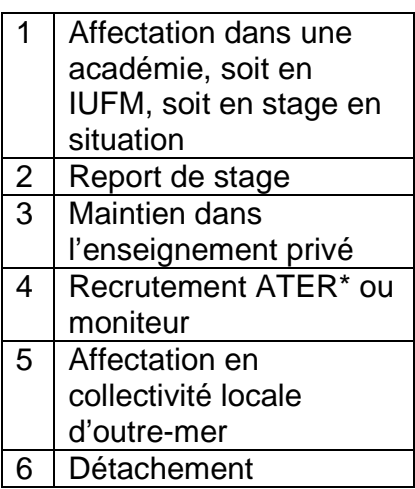

Les options 1 et 2 représentent 90 % des affectations.

#### **Option 1: l'affectation dans une académie**

 SI je n'ai **jamais enseigné dans le second degré**, le choix de cette option me permet de **bénéficier d'une formation en IUFM**.

Je peux effectuer jusqu'à 6 vœux géographiques. Mon affectation se fait en fonction du barème, de la carte des formations et des besoins signifiés par les académies.

 **Le fait d'avoir suivi une préparation au concours dans une académie ne garantit pas une affectation dans la même académie lors de l'année de stage.** 

Si j'ai déjà exercé des fonctions d'enseignement dans le second degré, le choix de cette option permet d'effectuer un stage en situation.

Je serai, **en principe**, maintenu dans l'académie où j'exerce. Cependant, 5 semaines de formation en IUFM sont prévues durant mon année scolaire, pendant le temps scolaire.

#### Option 2: le report de **stage**

Si je suis déjà titulaire d'un autre corps du second degré, je n'ai pas la possibilité de choisir cette option.

Par contre, le report de stage peut s'effectuer pour :

- faire des études doctorales (lauréats de l'agrégation)

- préparer l'agrégation (lauréats des concours externes)

- effectuer le service national en tant que volontaire

- effectuer un séjour à l'étranger dans le cadre d'un programme d'échange universitaire (lauréats des concours externes)

- congé de maternité (ce n'est pas une obligation !)

#### **EXECUTE:** Son stage en **classe préparatoire ou dans le supérieur**

Lauréat de l'agrégation souhaitant une affectation en classe préparatoire (CPGE) ou dans une section de techniciens supérieurs (STS), lauréat antérieurement affecté dans le supérieur sollicitant une affectation dans le supérieur sur un emploi de professeur du 2nd degré, je DOIS nécessairement saisir l'option « affectation en académie ».

Parallèlement à cette saisie, j'envoie, par courrier aux services de la Division des Personnels Enseignants (DPE) :

-une lettre précisant que je suis candidat pour effectuer mon stage en CPGE ou STS.

- une lettre précisant que je sollicite un poste dans l'enseignement supérieur.

#### **Le texte réglementaire de référence**

La note de service est consultable dans son intégralité sur notre site : **www.se-unsa.org**

#### **Un doute, une question**

N'hésitez pas à contacter les responsables du SE-UNSA:

jeunes@se-unsa.org

# **Je n'oublie pas…**

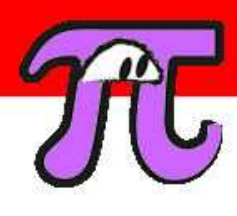

**Adresses utiles** 

#### **>>LE MINISTERE<<**

**DGRH B2-2** : Bureau des affectations et des mutations des personnels du second degré

**DGRH B2-3** : Bureau de la gestion des carrières des personnels du second degré

#### **72 rue Regnault, 75243 Paris cedex 13**

Sur toutes correspondances, je précise : « gestion des stagiaires et la discipline ».

**>> VOTRE SYNDICAT<<**  SE-UNSA Affectation stagiaires 209, boulevard St Germain 75007 PARIS **jeunes@se-unsa.org**

#### **Droits et obligations des stagiaires**

Dès ma nomination en qualité de fonctionnaire stagiaire, je suis soumis aux mêmes droits et obligations que l'ensemble des fonctionnaires de l'Etat. J'ai les mêmes droits en matière de congés, d'autorisation d'absences etc que les titulaires.

En cas de doute, je contacte le SE-UNSA: **jeunes@se-unsa.org** 

**Prise en compte de la situation familiale : je prépare mes dossiers dès aujourd'hui !**

#### l.  $\mathcal{W}$  Je peux demander le **rapprochement de conjoint si:**

- je suis marié(e) (au plus tard au  $1<sup>er</sup>$  juillet) - je suis pacsé(e) (au plus tard au  $1<sup>er</sup>$  juillet) - je ne suis pas marié(e) et que j'ai la charge d'au moins un enfant reconnu par les 2 parents ou d'un enfant à naître reconnu par anticipation au  $1<sup>er</sup>$  juillet.

Mon conjoint doit, à la  $\bigcirc$ date du  $1<sup>er</sup>$  septembre 2008, exercer une activité professionnelle ou être inscrit à l'ANPE. L'académie d'installation professionnelle ou privée de mon conjoint doit être mon  $1<sup>er</sup>$  vœu.

**A** Documents à fournir dans les **72 heures** après la proclamation de l'admission sur SIAC :

- attestation de l'employeur de mon conjoint

- attestation récente d'inscription à l'ANPE en cas de chômage

- copie d'une pièce du domicile commun (facture EDF, quittance de loyer) - photocopie du livret de famille ou extrait d'acte de naissance

- certificat de grossesse (au plus tard au 01/07/09)

- conclusion du pacs pour les pacsés

 **Je peux demander l'affectation au titre de la résidence de l'enfant si :** 

- je suis veuf(ve)

- je suis divorcé(e) ou en instance de divorce

- je suis les célibataires avec un (des) enfant(s) de moins de 20 ans à charge

### **ATTENTION**

Documents à fournir dans les **72 heures** après la proclamation de l'admission sur SIAC :

- copie d'une pièce du domicile

- toute pièce attestant de l'autorité parentale unique - certificat de grossesse (au plus tard au 01/07/09)

#### **R** Affectation conjointe **de lauréats mariés ou pacsés**

Au SE-UNSA, nous déconseillons ce type d'affectation. En effet, le ministère vous garantit d'être ensemble, mais ne tient aucunement compte de votre barème.

Pour plus de renseignements, je contacte le SE-UNSA sur **jeunes@se-unsa.org** 

L'absence d'une seule pièce peut entraîner l'annulation de votre demande !

 $\bigwedge$  Les académies de Créteil, Paris et Versailles constituent une même académie pour la prise en compte de la situation familiale.

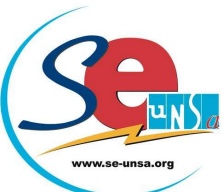

## **BAREME D'AFFECTATION EN IUFM**

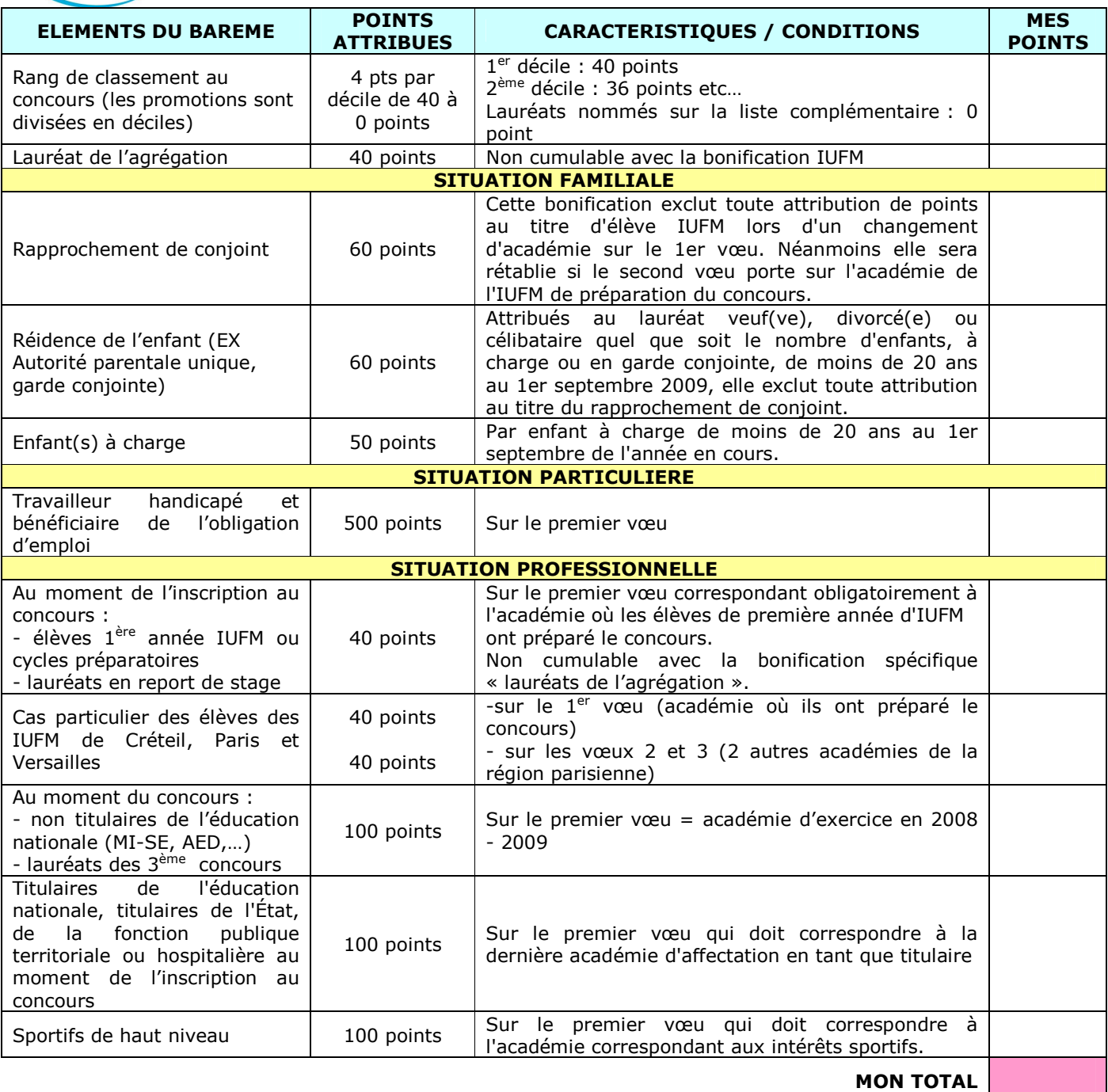

Vous pouvez saisir vos vœux en ligne sur le site du SE-UNSA

www.se-unsa.org , rubrique "Mutations - lauréat des concours".

Cela nous permet de vérifier que l'administration prend en compte tous vos éléments de barème et de vous informer rapidement de votre affectation.